### cMT3072XP series

### Installation Instruction

# 1 Installation and Startup Guide

This document covers the installation of cMT3072XP Series HMI, for the detailed specifications and operation, please refer to Datasheet, Brochure and EasyBuilder Pro User Manual. Please read all warnings, precautions, and instructions on the device carefully before use.

#### **Install Environment:**

| NEMA Rating                     | The HMI product is NEMA 4 rated (Indoor Only).                                                                                                    |  |  |
|---------------------------------|----------------------------------------------------------------------------------------------------|--|--|
| Electrical<br>Environment       | The HMI product has been tested to conform to European CE requirements. This means that the circuitry is designed to resist the effects of electrical noise. This does not guarantee noise immunity in severe cases. Proper wire routing and grounding will insure proper operation.                                                                                                    |  |  |
| Environmental<br>Considerations | <ol> <li>Make sure that the displays are installed correctly and that the operating limits are followed. Avoid installing units in environments where severe mechanical vibration or shocks are present.</li> <li>Do not operate the unit in areas subject to explosion hazards due to flammable gases, vapors or dusts.</li> <li>Do not install the unit where acid gas, such as SO2 exists.</li> <li>This device should be mounted in the vertical position and for use on the flat surface enclosure.</li> <li>For use in Pollution Degree 2 Environment and dry location.</li> <li>Relative Humidity: 10% ~ 90% (non-condensing)</li> </ol> |  |  |
| Cleaning                        | Clean the device using dry cloths. Do not use liquid or spray detergents for                                                                                                    |  |  |
| Considerations                  | cleaning.                                                                                                    |  |  |
| IP Rating                       | IP 66                                                                                                    |  |  |
| ① Warning                       | Protection impairment if used in a manner not specified by the manufacturer. Déficit de protection si utilisé d'une manière non spécifiée par le fabricant.                                                                                                    |  |  |

## 2 Unpacking the Unit

Unpack and check the delivery. If damage is found, please contact the supplier.

NOTE: Place the operator panel on a stable surface during installation. Dropping it or letting it fall may cause damage.

The package includes:

- (1) Installation Instruction, 2-sided A4 \*1 (2) Human Machine Interface \*1 (3) Power Connector \*1
- (4) Brackets & Screws \*1 pack (5) USB Stick Clamp & Tying Strap \*1

#### **USB Stick Clamp Usage**

Combining the USB Stick with the clamp and the tying strap can prevent USB stick from disconnecting with HMI when strong vibration is present.

- 1. Insert the USB connector to the clamp and tie them together with the tying strap.
- 2. Press the spring and insert the USB stick into HMI.

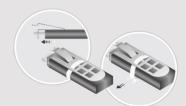

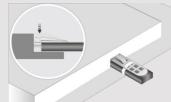

### 3 Installation Instructions

Use a control box that provides enouge Cutout Dimension: 192 mm x 138 mm operator panel in position, using all the and the provided brackets and screws 2.6 ~ 3.9 lbf.in. (For reaching waterpropreventing the panel from being deform Plan for adequate space around the unenclosure, for ventilation and cables. (heat from other devices inside the end ambient temperature around the unit in Minimum required clearances (along to Bottom / Sides 15 mm Maximum panel thickness: 4.5 mm

# 4 Power Connections

î v

Power Connector Specifications: Wire AWG: 24~12

Wiring Conductor Minimum Tempe Screw Torque: 4.5 lbf-in (max.) Copper conduct only.

#### NOTE:

- 1. Connect positive DC line to the '-' terminal.
- 2. When downloading project using with PLC and PC simultaneously, for result in damage to HMI or PC.

### 5 System Settings

When the HMI powers up and display open the Setting page. To configure the window will appear. The settings can lead to the Setting page, you can see device Time/Date/Name, and more.

### 6 EasyBuilder Pro Softwa

Launch EasyBuilder Pro software, seledialog box: Select Ethernet > IP tab > to HMI

Using screensaver and backlight save by displaying the same image on HMI (Please refer to EasyBuilder Pro User

# Communication Connections

NOTE:

- 1. COM2 and COM3 [RS485] 2W support MPI 187.5K, please use one at a time.
- 2. Only Tx & Rx (no RTS/CTS) may be used for COM1 RS232 when COM3 RS-232 is also used.

12345 ′Con.B

COM1/COM3 [RS232] 9 Pin, Male, D-sub

| PIN# | COM1 COM3<br>[RS232]4W [RS232]2W |     |  |
|------|----------------------------------|-----|--|
| 1    |                                  |     |  |
| 2    | RxD                              |     |  |
| 3    | TxD                              |     |  |
| 4    |                                  |     |  |
| 5    | GND                              |     |  |
| 6    |                                  |     |  |
| 7    | RTS                              | TxD |  |
| 8    | CTS                              | RxD |  |
| 9    | GND                              |     |  |

| COM2/COM3 [RS485]/CAN Bus 9 Pin, Female, D-sub |                   |                   |                   |            |  |  |
|------------------------------------------------|-------------------|-------------------|-------------------|------------|--|--|
| PIN#                                           | COM2<br>[RS485]2W | COM2<br>[RS485]4W | COM3<br>[RS485]2W | CAN<br>Bus |  |  |
| 1                                              | Data-             | Rx-               |                   |            |  |  |
| 2                                              | Data+             | Rx+               |                   |            |  |  |
| 3                                              |                   | Tx-               |                   |            |  |  |
| 4                                              |                   | Tx+               |                   |            |  |  |
| 5                                              | GND               |                   |                   |            |  |  |
| 6                                              |                   |                   | Data-             |            |  |  |
| 7                                              |                   |                   |                   | CAN_L      |  |  |
| 8                                              |                   |                   |                   | CAN_H      |  |  |
| 9                                              |                   |                   | Data+             |            |  |  |

# 8 Restore Factory Default

There are two methods to restore factory default, both of which will erase all project files and data stored on the device.

- Follow the instructions in section 5 of this manual to open the Setting page, select the "System Properties" page, press "Reset HMI to Default," and select "Reset".
- Alternatively, during login, enter "default111111", and select "Reset".

## **Battery Replacement**

Battery Specification: Type CR2032, Rated 3V

Battery replacement shall be performed by qualified personnel (engineer) only and care must be taken when handling lithium batteries. For more information on battery replacement and disposal considerations, please refer to the following link:

http://www.weintek.com/download/MT8000/eng/FAQ/FAQ 103 Replace Battery en.pdf

| CAUTION                  |
|--------------------------|
| Power                    |
| Fusing Requiments        |
| High Voltage             |
| Emergency S              |
| Supply Voltage Condition |
| Wire Routing             |
| DANGER                   |
| Hardware Consideration   |
|                          |

NOTE: Make installing the

Use power output powered by DC systems. The pow supply. The peak

If the display does Requirewill protect agains of time. Check wir

DC voltage source A Hard-wired EME

A resettable fuse

ency Stop

ICS Safety Recom

/ Voltage tion

Do not power the power supply. Not power the unit.

- a. Power wire le Please use tw
- impedance ma If wiring is to b
- devices. d. Keep AC, high
- Add a resistor supply and the dissipation. Ty

### ER

are derations

The system design thereby create a interface can lea physical injury to t If you use any pr potential safety ha steps depend on installation of soli installation of Con

Programming Considerations

To conform to IC ensure that all w checks built into the personnel.

### **Limited Warranty**

This product is limited warranted at The proven defective product will e This warranty shall not cover any p (a) Out of warranty period which is 12 month

- (b) Damage caused by Force Majeure, accid
- (c) Product has been repaired or taken apar (d) Products whose identification markings h